# Version Control

James Kermode Department of Engineering

# Outline

- What is version control?
- Why should you care about it?
- Centralised and distributed revision control
- Version control software: rcs, cvs, svn and git
- TCM's cvs/svn server and web interface
- Case study: 'Learn on the Fly' project

# Version Control

- Version control (or revision control) is the management of multiple revisions of the same unit of information
- Usually applied to source code

(But not necessarily: also widely used in engineering for blueprints and electronic design, and great for writing collaborative papers)

• Co-ordinate efforts of team of people to work on a complex task, avoiding duplication

### Manual Version Control

- Simplest approach
- Sequentially numbered revisions
- Requires manual maintenance of many nearidentical versions of source code
- Self discipline required, so leads to mistakes
- Hard to co-ordinate between geographically diverse team of developers

# Centralised Version Control

- Most version control systems work by storing differences between revisions: *delta compression*
- Centralised client-server model uses a single shared source code *repository*
- Source management models
- Two main approaches to concurrent access
	- File locking
	- Version merging (e.g. cvs, svn)

## Centralised Version Control

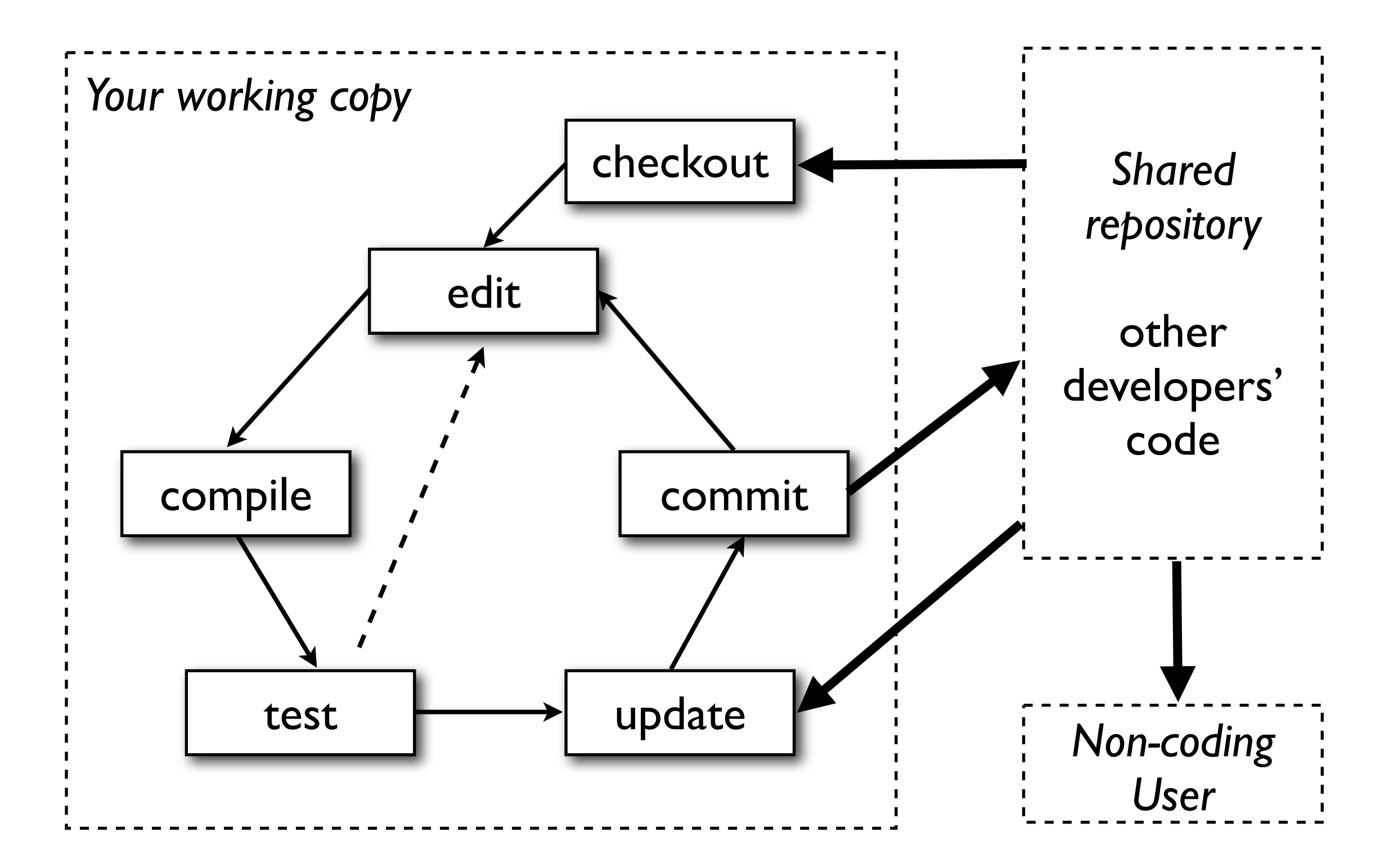

# Distributed Version Control

- Peer-to-peer approach
- Every working copy is a repository; there is no canonical version
- Every working copy is a separate branch
- Synchronisation is achieved by exchanging *patchsets,* leading to distributed 'Web of Trust'
- Examples
	- git created by Linus Torvalds, used by Linux kernel
	- mercurial used by Mozilla

#### Distributed Version Control

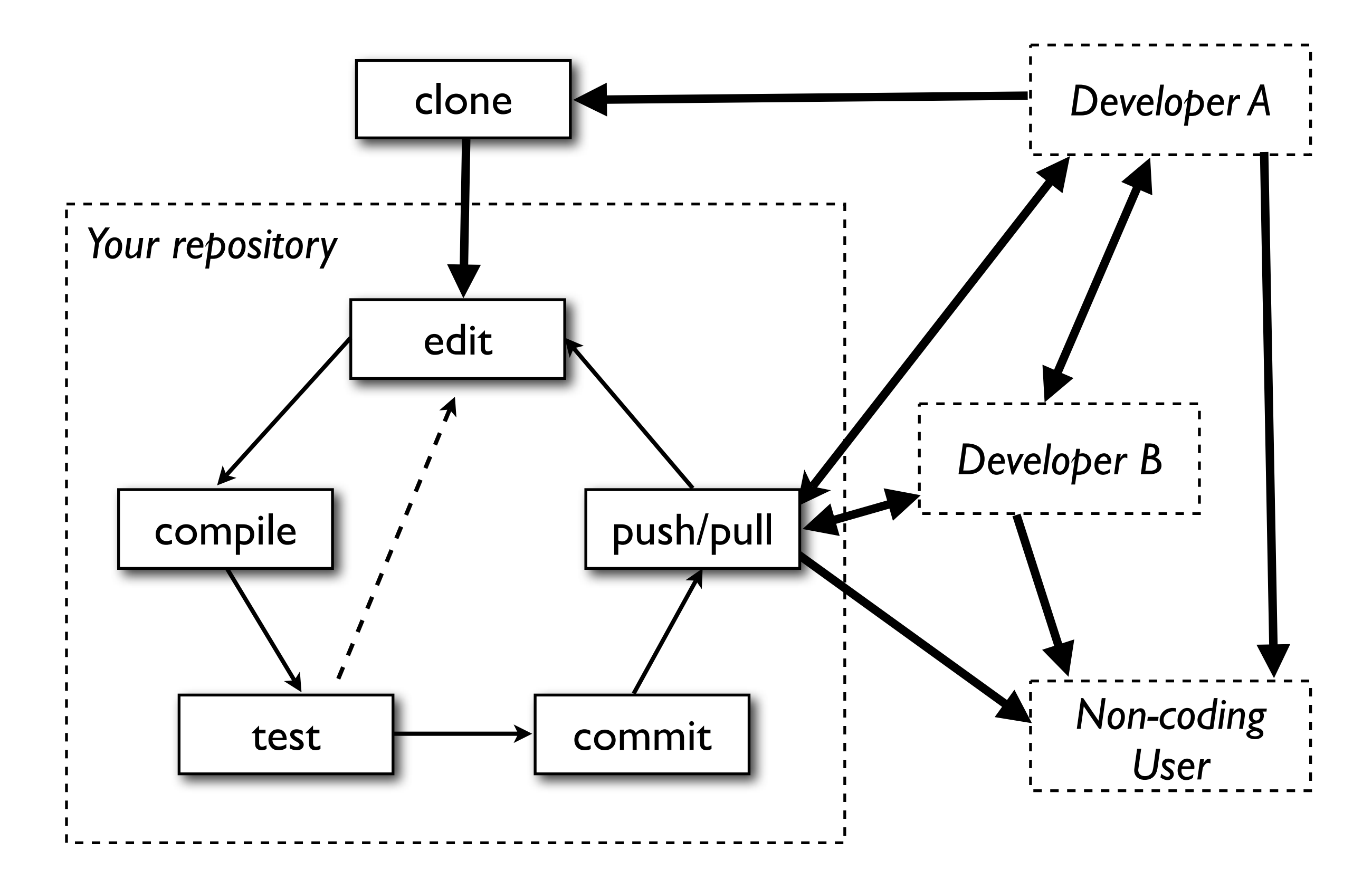

# Distributed Version Control

#### Advantages

- Developers can be productive without network connection
- Usually faster, since no network involved
- Forking is easier
- Multiple redundant backups
- Fosters meritocratic culture; no 'commitor' status
- Can use version control for private work

#### **Disadvantages**

- Requires more merge conflict resolution by hand
- Project may need centralised control (especially true in scientific computing)
- Effect can be to replace central server with central person - is this an improvement?
- More complexity for developers

# Concurrent Versions System

- In the early 1980s the Revision Control System rcs was developed
- cvs was originally a set of shell scripts to add support for multiple files and branches. Now full client-server system, still using RCS file format
- Major limitations
	- Does not version moving or renaming files or directories
	- No symbolic links
	- No atomic commits can fail part way through, e.g. if there's a conflict in one file or network goes down
	- Branches are expensive

# Subversion (svn)

- 'State of the Art' in centralised revision control
- Mostly-compatible successor to ageing CVS
- Very widely used (gcc, Apache, KDE, GNOME, Python, Google, ...) and hence stable
- Free (Apache license)
- Also gaining distributed features: currently status checks and diffs don't need network, local commits coming soon

#### Improvements over cvs

- Commits are atomic
- Database storage improved performance
- One revision number for entire repository
- Renamed/copied/moved/removed files retain full history
- Support for file metadata, symbolic links, directories and binary files
- Cheap branching and tagging (copy-on-write)

# git

*"I'm an egotistical bastard, and I name all my projects after myself. First Linux, now git." -* Linus Torvalds

- Initially developed in  $\sim$ 3 days in April 2005 for Linux kernel in response to BitKeeper changing license
- Emphasis on being fast, with strong support for nonlinear development
- Set of core C programs plus associated shell scripts
- In many ways, closer to a filesystem with history than a traditional revision control system
- Can be used on top of svn via git-svn

#### cvs.tcm

- Michael has set up a dedicated cvs and svn server in TCM, called cvs.tcm.phy.cam.ac.uk
- Inside TCM, there is host-based access. From outside TCM, use RSA authentication (with a passphrase and ssh-agent)
- To check out a module:

\$ export REPO=svn+ssh://cvs/home/jrk33/repo \$ svn checkout \$REPO/Module Module

• Once you've checked out, don't need long path for subsequent operations

### svn commands

- •svn import
- $\bullet$  svn checkout
- $\bullet$  svn copy
- $\bullet$  svn switch
- $\bullet$  svn status
- •svn commit
- svn update
- •svn log
- $\bullet$  svn diff
- •svn add
- $\bullet$  svn mv
- •svn delete

# Web Interface

- There is a read-only web interface, using viewve
- Multiple levels of access control
	- Anonymous (public)
	- **Raven**
	- Per-user (or per-project) password file
	- Fine control to allow different sets of people to have access to different parts of the repository
- Generates very useful coloured diffs

### Common svn problems

- svn import does not modify the directory it imports at all. After importing sources for the first time you have to checkout a fresh copy in a new directory
- Committing to a repository with a newer version of the svn client stops older clients from being able to access the repository, leading to version inflation

# svn branches

- Branches are easy to make in svn: svn copy . \$REPO/branches/new-branch svn switch \$REPO/branches/new-branch
- Copy-on-write means copies are cheap
- Recommended repository layout includes
	- trunk for stable version
	- branches where branches live
	- tags for snapshots, e.g. releases
- It's common to have a devel branch for developers

### svn branches

Repositories typically have one of two structures, depending on how tightly integrated various modules are

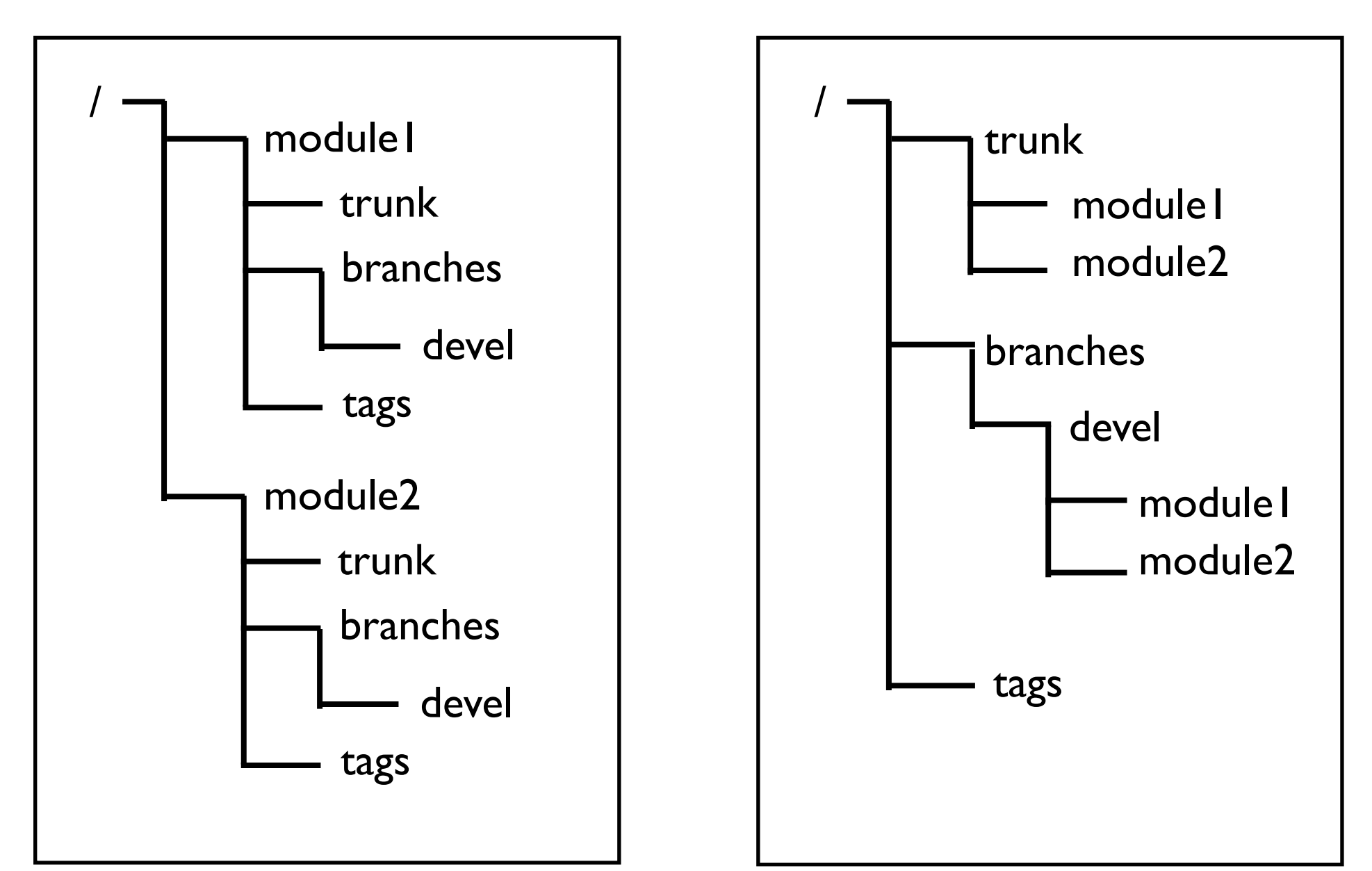

# 'Learn on the Fly'

- 2005 ~ 4 developers, all in TCM
- Single cvs repository on /rscratch adequate
- Continued like this until 2008. Problems we faced:
	- No branches (not really a CVS limitation...)
	- Necessity to do manual backups
	- No support for code reorganisation (moving/renaming loses cvs history)
	- All users and developers need TCM shell accounts

# 'Learn on the Fly'

- Currently ~100 000 lines of Fortran 95
- ~8 active developers in disparate locations
- Plus users who want up-to-date, read-only access
- Some parts of code public, others private
- Options: stay with cvs, move to svn, move to git
- Moving to syn repository on cys.tcm addressed all our problems (and cvs2svn tool does a good job of migration)

# Our Branch Philosophy

- We have two main branches
	- trunk for non-coding users and public access
	- branches/devel for active developers
- Plus individual developers create devel-User
- Bugs get fixed in trunk, then we use svnmerge.py:
	- *Regularly*: bug fixes from trunk into devel
	- *Regularly*: updates from devel into devel-User
	- *When stable*: from devel-User to devel
	- *Periodically, when well tested*: from devel to trunk

#### Conclusions

- Version control is a Good Idea
- Version control is not difficult
- Try to avoid using rcs and cvs
- Consider using svn
- Consider using cvs.tcm

# Acknowledgments and References

- Michael Rutter
- All the LOTF people who've been using the repository for the last few months
- Wikipedia, from where much of my introductory material has been adapted
- The svn book [http://svnbook.red-bean.com/](http://svnbook.red-bean.com)

#### svnmerge.py

- svnmerge.py is a useful add-on which improves merge tracking support (not necessary with svn 1.5)
- After you first make a new branch do:

```
svnmerge.py init $REPO/Module/trunk
svn commit -F svnmerge-commit-message.txt
```
• Then when you want to see what's available to merge, complete with log messages

```
svnmerge.py avail -I
```
• Finally, to do the merge

```
svnmerge.py merge
svn commit -F svnmerge-commit-message.txt
```
• More complex (bidirectional) merges are supported See<http://www.orcaware.com/svn/wiki/Svnmerge.py>

#### svn scripts

#### Here's a script called synall to run an syn command across a series of subdirectories

```
#!/bin/bash
```

```
dirs=""
# Try to interpret first arguments as SVN controlled directories
while [[ -d $1 && -d $1/.svn ]]; do
     dirs="${dirs} $1"
     shift
done
# Find all SVN controlled directories one level down from cwd. 
if \lceil \int \sin s \rceil = \rceil | |; then
    dirs=$(find . -path '*/ .swn' -maxdepth 2 | sed -e 's//.swn//' -e 's/.///')fi
# Find length of longest directory name (just for pretty formatting)
maxlen=$(python -c 'import sys; print max([len(a) for a in sys.argv[1:]])' $dirs)
# Execute all the svn commands, labelling with names of directories
for dir in $dirs; do
     olddir=$(pwd)
     cd $dir && svn $(echo $@ | sed -e "s/%d/$dir/") | awk '{printf "%-'$maxlen's : %sn","'$dir'",$0}' && cd $olddir
done
```
#### Use svnall status | grep -v '? :' for a quick view of what's modified

#### svn scripts

#### This wrapper function will prevent you from accidentally committing all modified files in a directory

```
function svn() {
     svn=$(which svn)
    if \lceil \int \xi_1 \rceil = \text{``ci''} \&\xi_1 \rceil = \text{``commit''} \rceil; \text{ then}$svn "$@"
       return $?
     else
       gotfile=0
       for a in $@; do
             [[ -f $a || -d $a ]] && gotfile=1
       done
       if (( qoffile == 0 )); then
             echo Committing without specifying any files is not allowed!
             echo If you need to commit everything then you should use
             echo
             echo ' svn ci -m message * .'
             echo
               echo "(this will be necessary if you are using svnmerge.py)"
               echo
             return 1
       fi
       $svn "$@"
       return $?
     fi
}
```